## SFTP install and configure

For use by: Employees Version:<br>Date: Date: 27-07-2011 Owner: SSC ICT

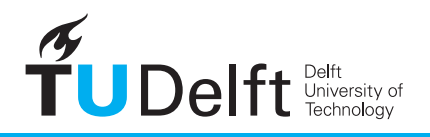

**Challenge the future** 

## **Using SFTP with Mac OS X (Lion and [Snow] Leopard)! !** 27-7-2011 **1**

**Note**: SFTP can be used for connecting to your Network Home- or Group-folder or to the Bulk-server. SFTP is more reliable than webdata, it can be used everywhere as long as you have a network-connection.

## **1) connect to SFTP-server using Fetch**

If you have a TU Installed Mac, you can use Fetch (located in your Applications-folder). -Start Fetch

-From the *File*-menu, select *New Connection* (or use ⌘N), you'll see the screen below, fill it in:

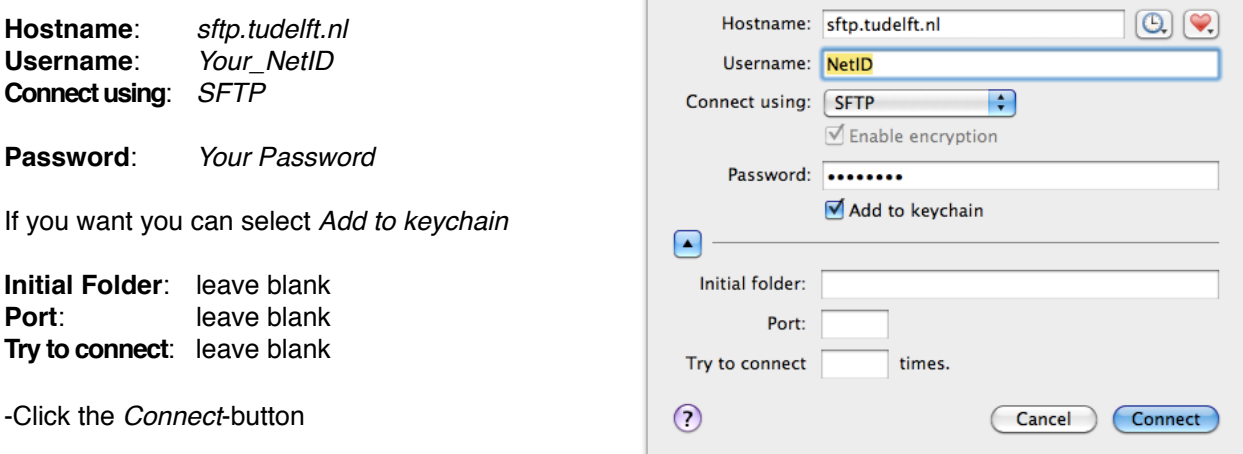

-DoubleClick on *Staff-Groups*, *Staff-Homes* or *Staff-Bulk*, depending on where you want to go

-Browse to the location you want to connect to, normally your Faculty and Department.

-Copy files from or to your home-folder, group-folder or the bulk-server

## **2) Connect to the SFTP-Server using Cyberduck**

If you do not have Fetch installed on your Mac, download Cyberduck, a free SFTP-client. -Start Safari and go to [http://cyberduck.ch/](http://cyberduck.ch) -Download Cyberduck and copy it to your Applications-folder IFTP (File Transfer Protocol) -Start Cyberduck FTP-SSL (Explicit AUTH TLS) WebDAV (Web-based Distributed Authoring and Versioning) -Click on the *Open Connection* (or use ⌘O) and click on the top-bar --> WebDAV (HTTP/SSL) -Select *SFTP (SSH File Transfer Protocol)* MobileMe iDisk (WebDAV)

You will see the following screen, fill in in:

Server: sftp.tudelft.nl

**Username**: *Your\_NetID* **Password**: *Your Password* **Anonymous Login**: leave blank If you want you can select *Add to keychain*

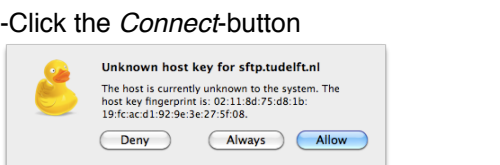

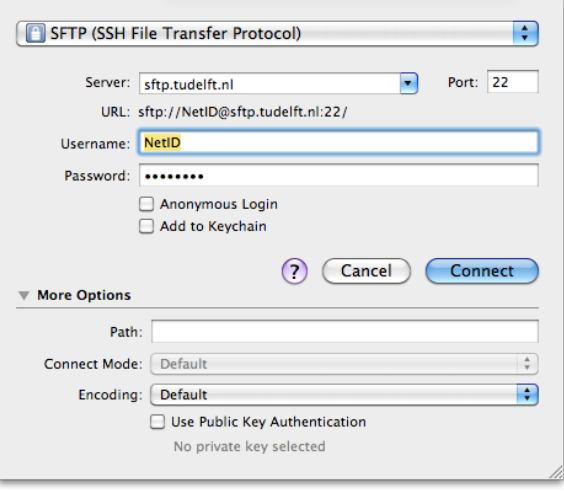

53 (Amazon Simple Storage Service) Rackspace Cloud Files

If you see the message above, Click *Allow* or *Always*

-DoubleClick on *Staff-Groups*, *Staff-Homes* or *Staff-Bulk*, depending on where you want to go -Browse to the location you want to connect to, normally your Faculty and Department.

-Copy files from or to your home-folder, group-folder or the bulk-server